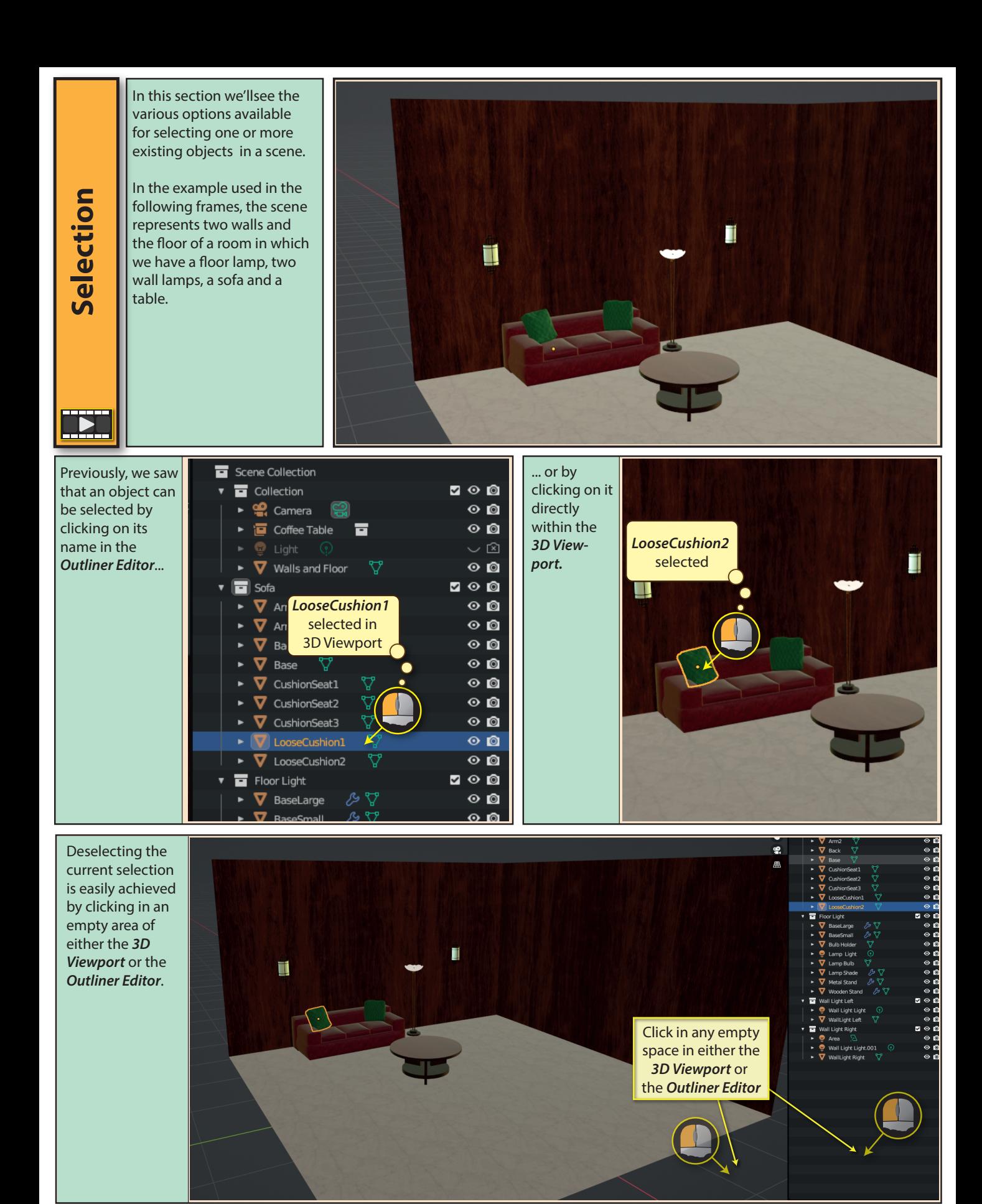

In the *Outliner Editor*, we can select multiple objects at the same time in various ways. One method is to hold down the **Ctrl** key while clicking on the required names.

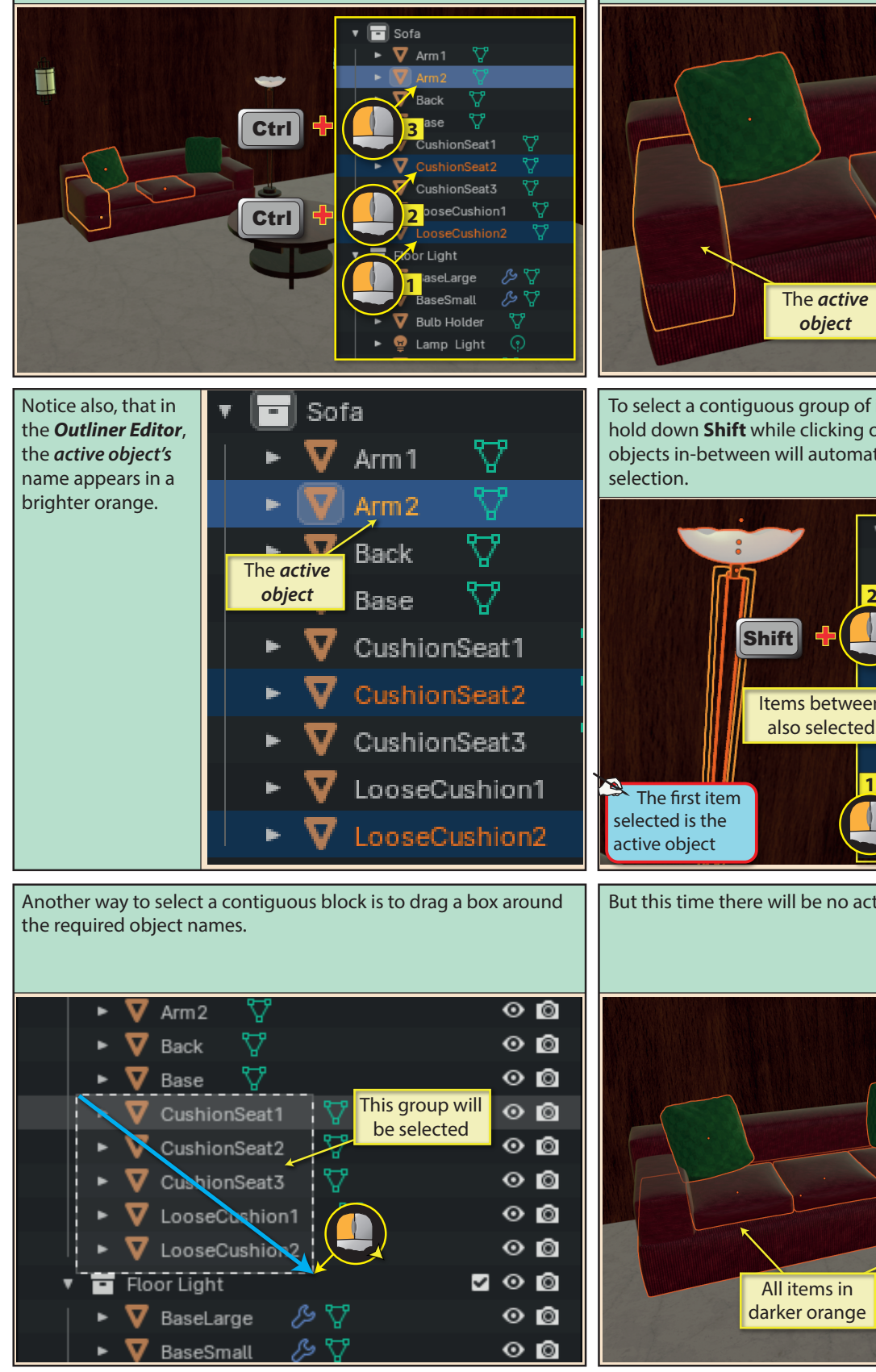

The last item to be selected has a yellow outline while other selected items have an orange outline. The yellow outline tells us that this is the **active object**. Later we'll see where knowing this is important.

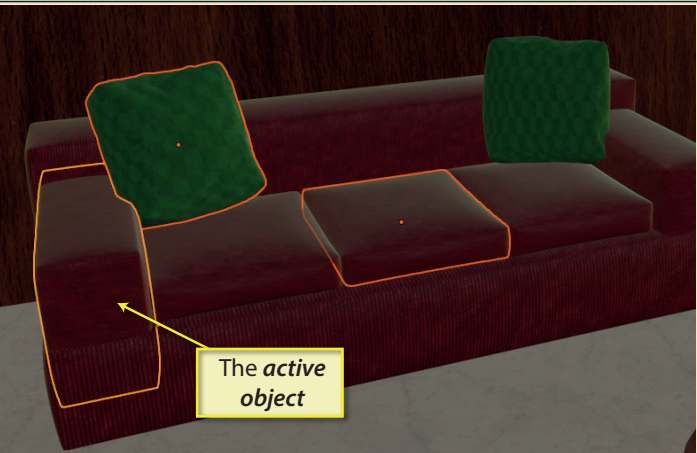

To select a contiguous group of items, click on the first one then hold down **Shift** while clicking on the last one. The block of objects in-between will automatically be included in the selection.

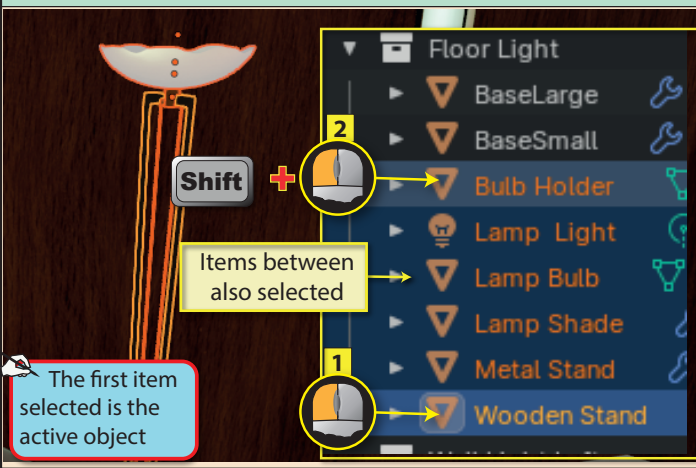

Sofa

 $\nabla$  Arm 1

Arm<sub>2</sub>

Back

Base

V

▽

▽

೪

CushionSeat1

CushionSeat3

**V** LooseCushion2

LooseCushion1

**V** CushionSeat2

But this time there will be no active object.

All items in darker orange

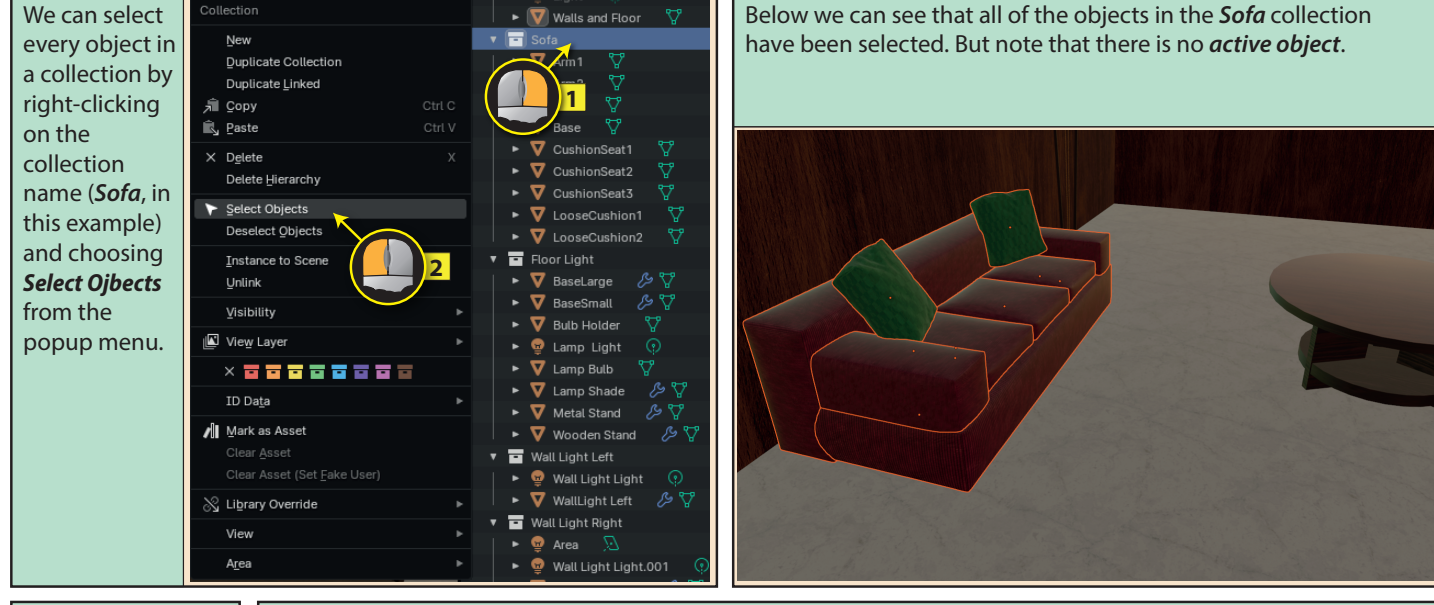

When we select a group of objects using any of the methods we've mentioned, there will only be an *active object* if the last *active object* is included in the selected group.

In the example below, we start by selecting a single item in the *Sofa* - *Arm2*. Since this is the only object selected, it is the *active object*. We then click in an empty space to deselect everything before selecting the *Sofa*  collection. Because this selected group contains the last object to be defined as the *active object* (Arm2), it is again assigned to be the *active object*.

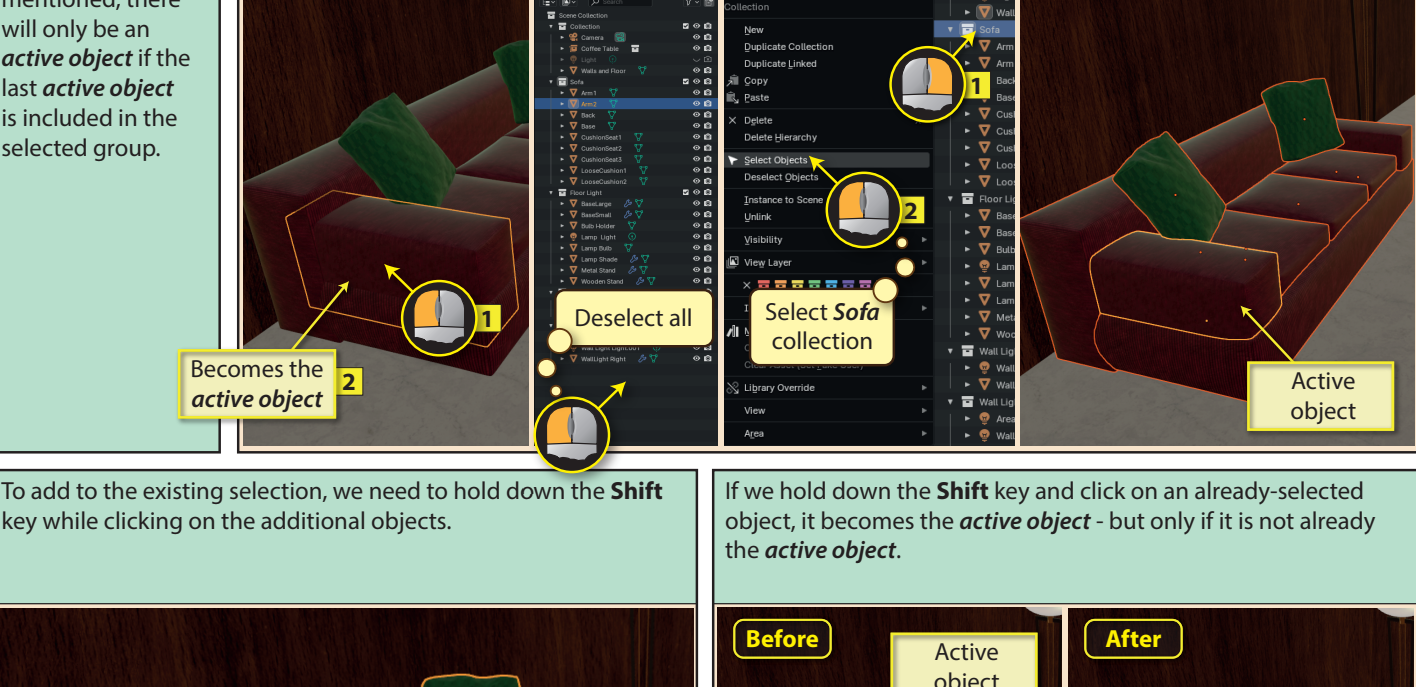

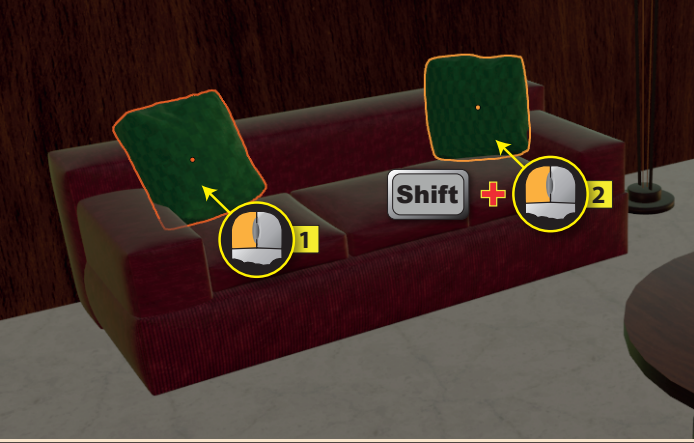

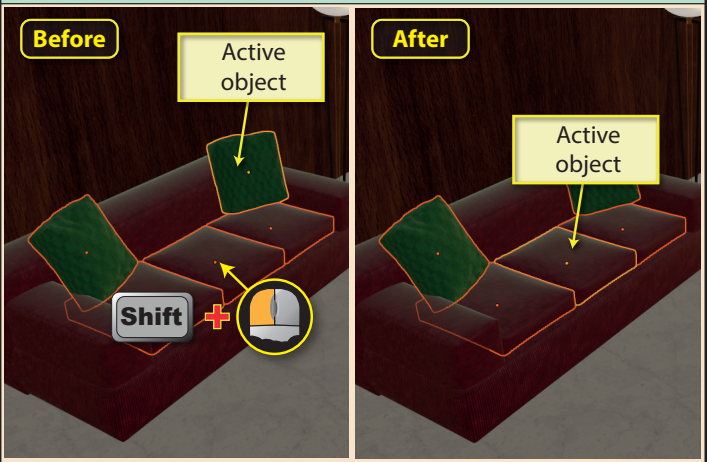

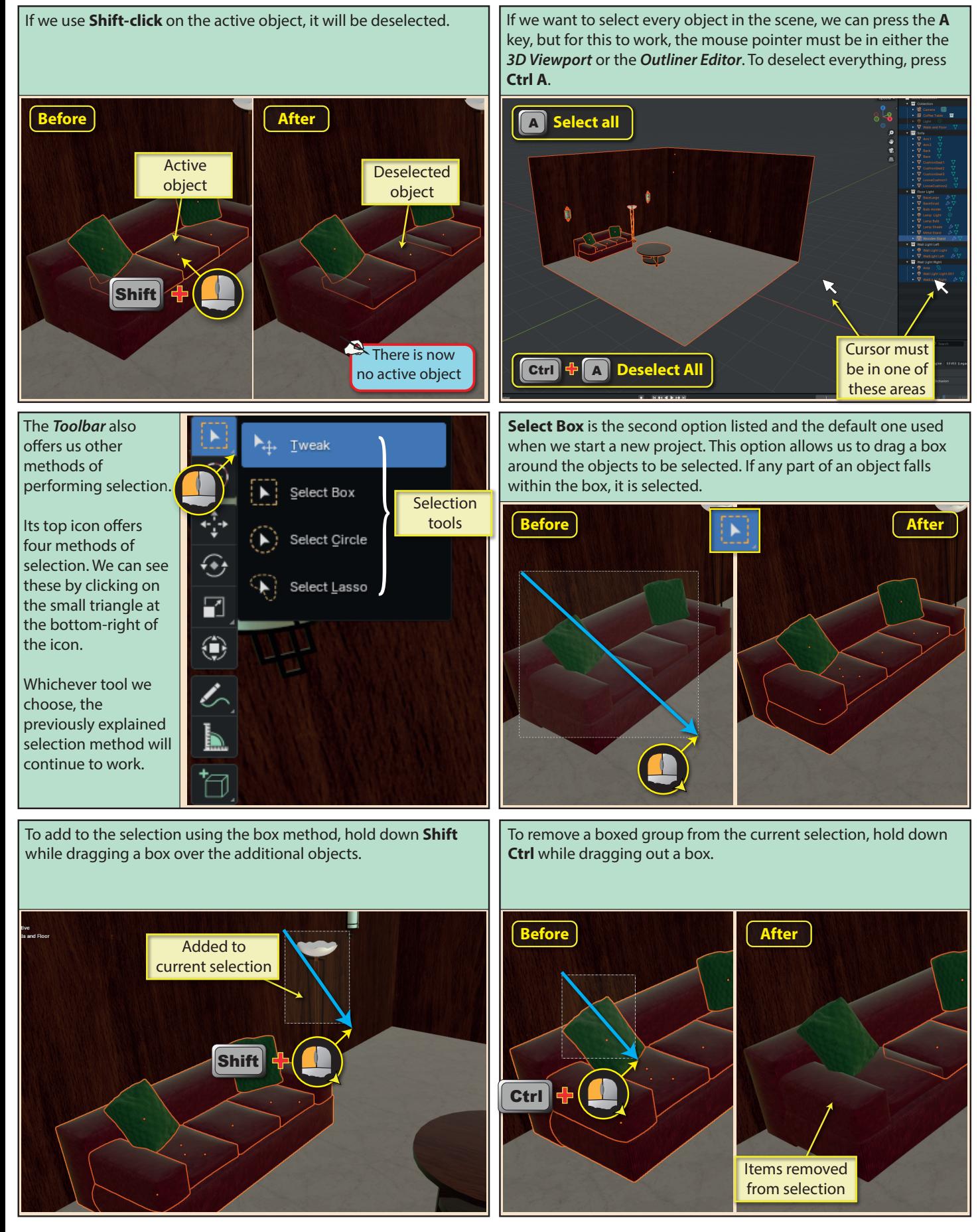

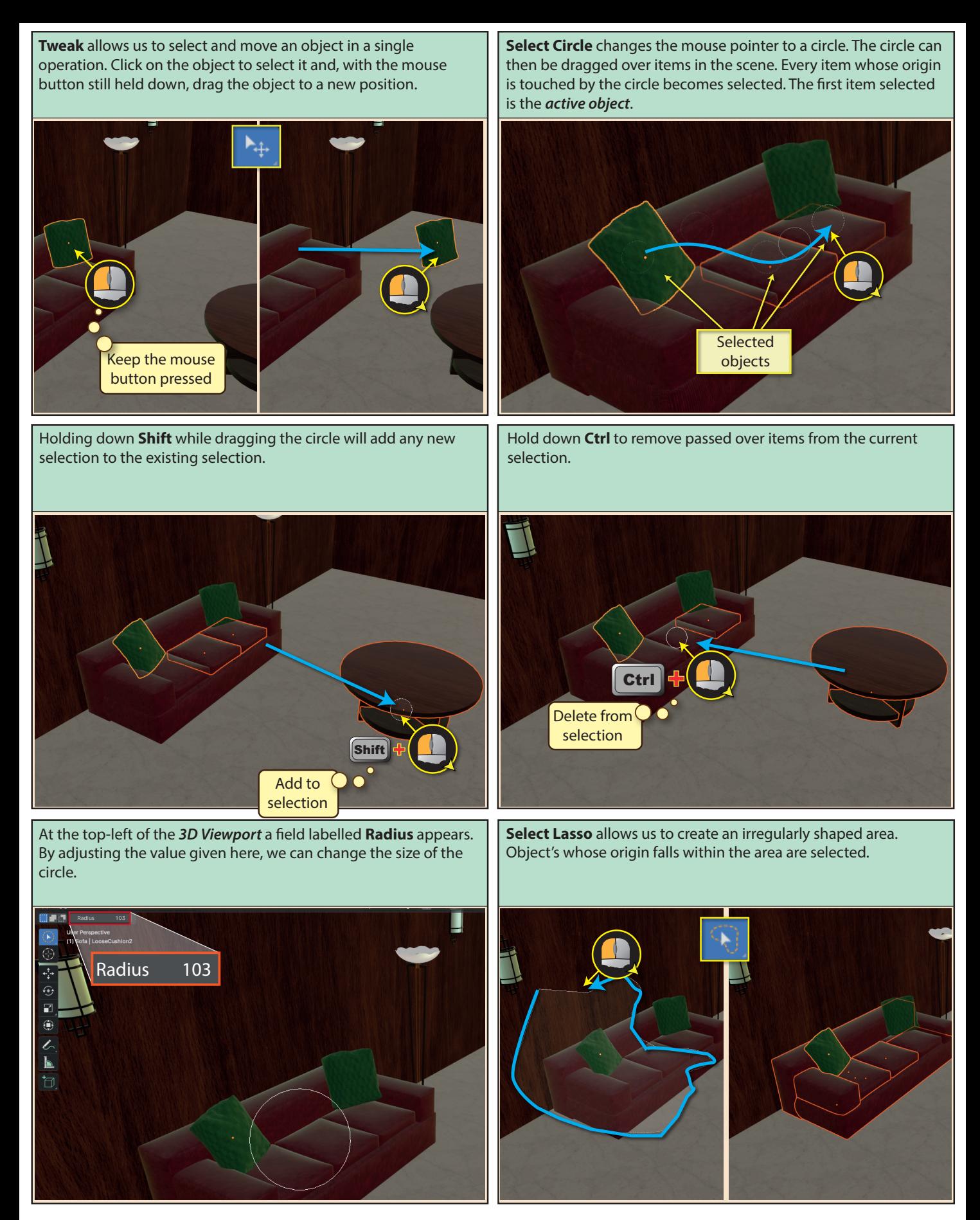

Hold down **Shift** when using the Lasso to add items to the current selection. Hold down **Ctrl** when using Lasso to remove items from the current selection. Once we've defined an area using the Lasso, we can move that area to a different part of the Viewport by dragging with the spacebar held down. This must be done before the left mouse button is released. Define initial area Don't release the mouse button **Space** 

We can select the **Select Box** option by pressing the **B** key. This creates Viewport-wide crosshairs which move with the mouse pointer. Dragging with the mouse then defines the diagonally opposite corner of the box.

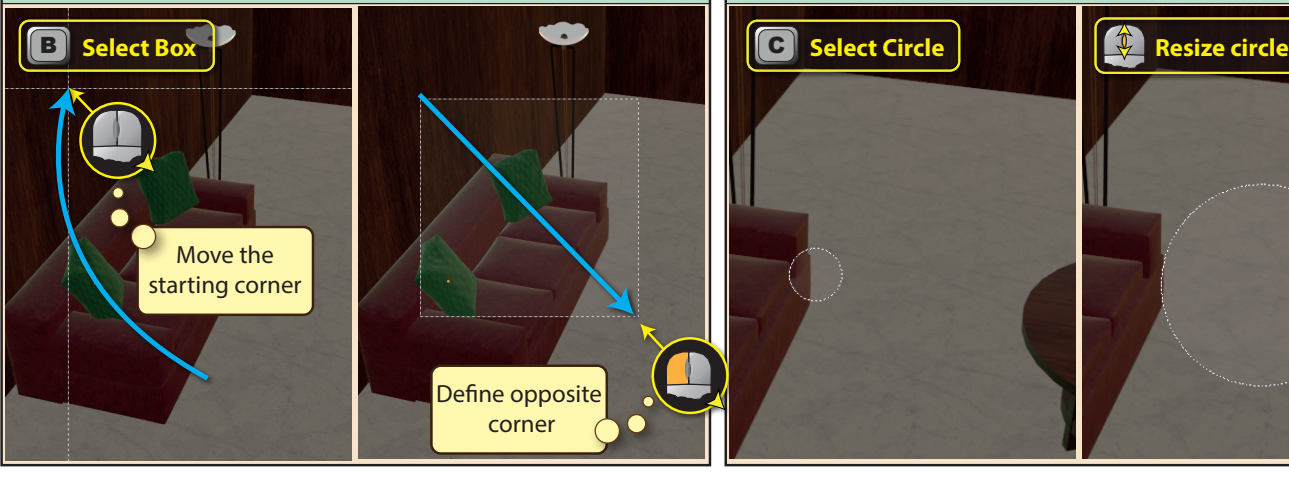

**Select Lasso** is achieved by holding down the **Ctrl** key and dragging with the right mouse button. This will add to any current selection.

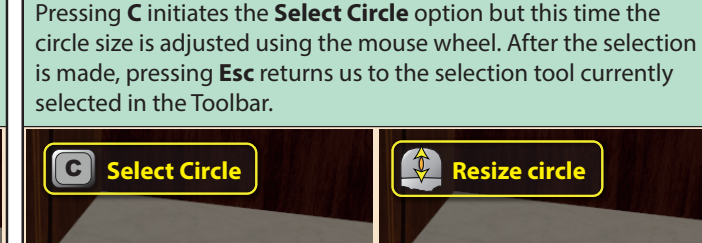

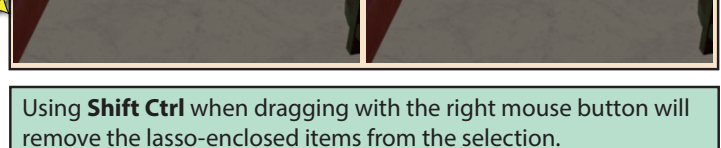

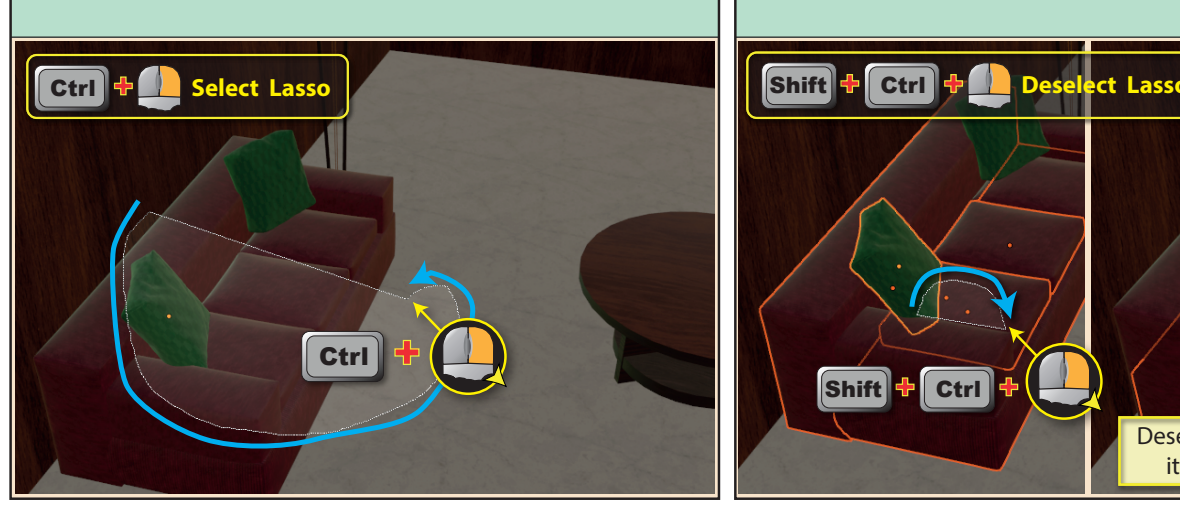

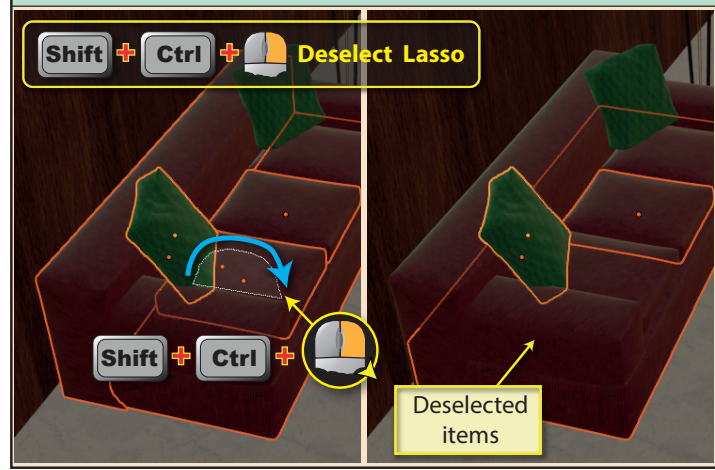

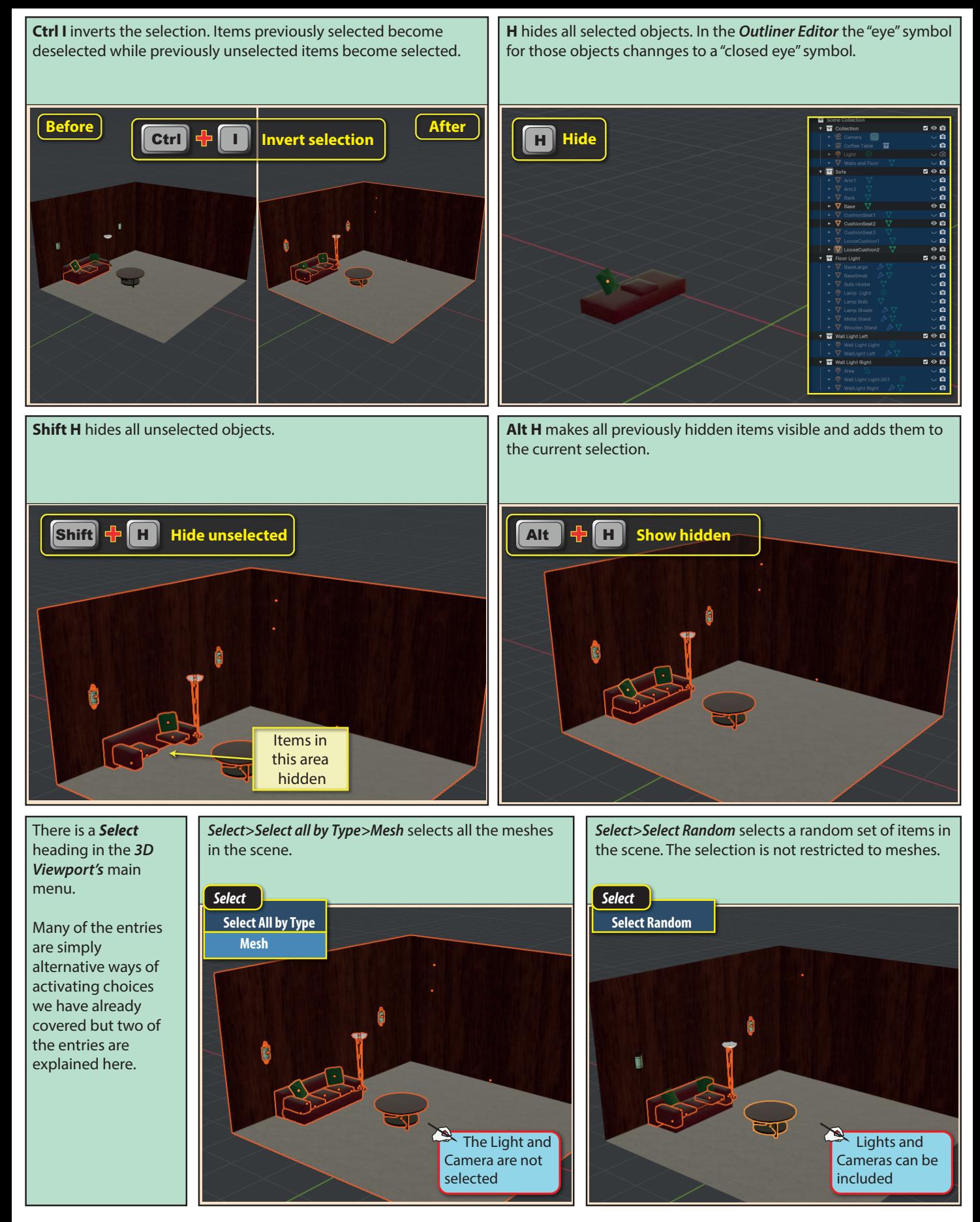